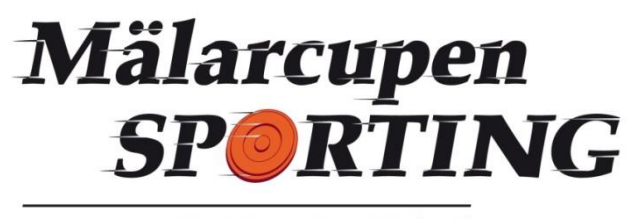

English sporting at its best!

(Innan skarpt läge så testa gärna att filen som ni kommer att jobba i fungerar som den ska i er version av windows/excel några dagar innan tävlingen. Ladda ner csv-filen med de skyttar som hittills anmält sig från IndTa och testkör import, lottning, skjutlagslista, skjutprotokoll etc. Efter testkörning så tag bort filen så att det inte blir problem när den riktiga filen importeras (**demo-film på hur filen "Resultathantering 9.3 MALARCUPEN" används finns på [www.malarcupen-sporting.se](http://www.malarcupen-sporting.se/) under rubriken Tävlingsadministration/Regler och protokoll)**. Observera; för att kunna ladda ner csv-filen så måste man vara administratör i IndTa, se till att någon med den behörigheten finns på plats på tävlingsdagen).

## **Lathund tävlingssekretariatet:**

- 1. Hämta hem csv-filen med anmälda skyttar från IndTa så snart anmälningstiden är slut.
- 2. Alla filer som nämns nedan hämtas på [www.malarcupen-sporting.se](http://www.malarcupen-sporting.se/) under rubriken Tävlingsadministration/Regler och protokoll.
- 3. Hämta hem filen "**Resultathantering 9.3 MALARCUPEN**". Under fliken anvisningar finns instruktioner för hur du skapar Startlista, Tävlingsprotokoll (Lottat) och Resultatblad. (Demo-film på detta finns också som nämnts ovan).
- 4. Lägg ut Startlistan på hemsidan med hint på Facebook i god tid före tävlingen och sätt upp den på klubben på tävlingsdagen. (Ändringar i deltagarlista och skjutlag kan dock ske på tävlingsdagen).
- 5. Ladda hem "**Tävlingsreglemente Mälarcupen Sporting 2023-2024**" för regler, fördelning av anmälningsavgifter, prisfördelning etc.
- 6. Ladda hem "**Fördelningsmall för Mälarcupen Sporting 2023-2024**". Längst ner på bladet finns anvisningar hur filen används.
- 7. På tävlingsdagen bockas Startlistan/Tävlingsprotokollet av så den stämmer.
- 8. Lägg in antalet startande skyttar på fördelningsmallen för startavgifterna när alla anmälningar är klara för att få fram fördelningen av anmälningsavgifterna/priserna.
- 9. Gör klart priskuverten när fördelningen är klar.
- 10. Efter 50 duvor (om det inte är 100 straight) körs resultatlistorna ut och sätts upp på klubben, alt läggs ut på nätet om den möjligheten finns. Observera att omklassning för oklassade skyttar måste göras innan resultatfilerna printas ut.
- 11. Resultat efter 100 duvor sätts upp på klubben och ev särskjutningar genomförs.
- 12. Prisutdelning (2 alt 3 vinnare/klass beroende på antalet startande)
- 13. **Resultatbladet och fördelningsmallen** skickas till [info@malarcupen-sporting.se](mailto:info@malarcupen-sporting.se)
- 14. Resultatbladet omvandlas till csv-fil och laddas upp på IndTa.
- 15. Start-40'an sätts in till Skyttesportförbundet på bg 5779-1287
- 16. Finalpengar och Mälarcupskassan sätts in på Mälarcupens bg 5813-5559